# Show My Homework: Pupil login troubleshooting guide

### 1. Are you using the correct user and email address?

Make sure that you are signing in as the **correct user** type: Staff, Parent or **Student**.

Check that you are entering the **email address** accurately: **username@deerparkschool.net** e.g. <a href="mailto:smith]19@deerparkschool.net">smith]19@deerparkschool.net</a>. Lots of people get the part after the @ wrong.

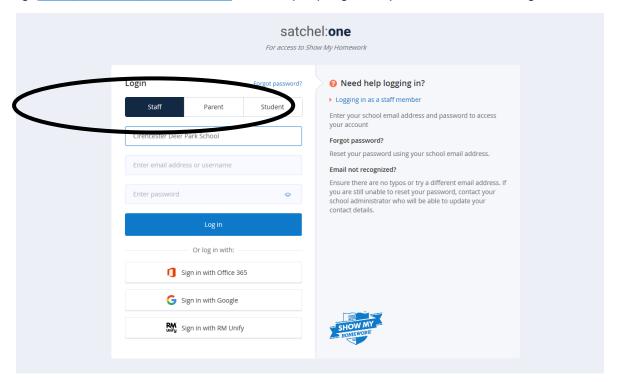

## 2. Have you forgotten your password?

If you have forgotten your password, you can change it.

i) Click on 'Forgot password?'

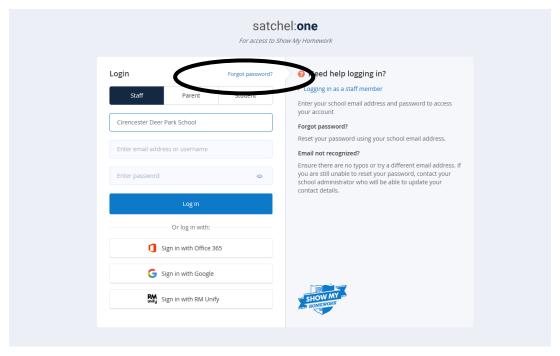

# Show My Homework: Pupil login troubleshooting guide

ii) Insert the email address registered to your account i.e. your school email address (surnameinitialyearthatyoustarteddeerpark@deerparkschool.net e.g. smithj19@deerparkschool.net)

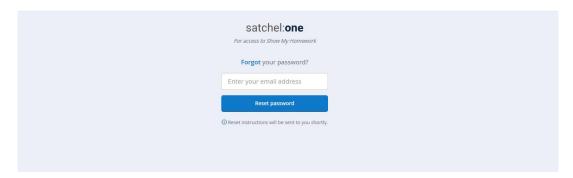

- iii) Click Reset password
- iv) Go to your school email account through RMUnify

To access your school email from outside of school:

Go to www.deerparkschool.net

Click on the Cloud (RMUnify) icon top right

Sign in using your usual school login

Click on the Mail icon

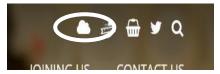

v) Follow the **Reset password** link in the email. Remember it has to have at least 10 characters, including a capital letter, lowercase letters, a number and a special character (eg ?!. # etc)

#### 3. Did you know that you can check your homework without logging in?

It is possible to look at what has been set without logging in to your specific page, although it is a more long-winded process.

- i) Go to **Show My Homework** through the school website <u>www.deerparkschool.net</u> and RMUnify (see instructions above but click on Show My Homework rather than Email)
- ii) Click on the *Calendar* in the top blue band

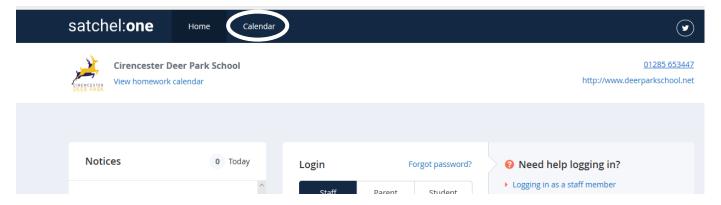

iii) Use the filters to narrow down the work set by year group, subject and teacher

# Show My Homework: Pupil login troubleshooting guide

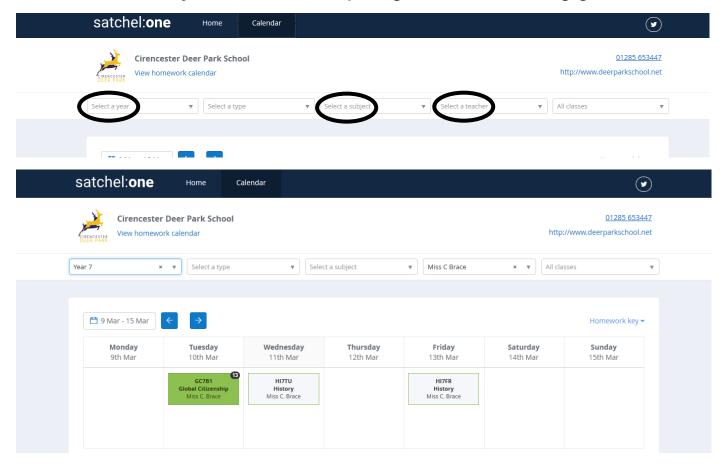

iv) Click on the work required

### 4. Where can I get further help?

Student help <a href="https://help.teamsatchel.com/en/collections/1695417-students">https://help.teamsatchel.com/en/collections/1695417-students</a>

Parent help <a href="https://help.teamsatchel.com/en/collections/1695420-parents">https://help.teamsatchel.com/en/collections/1695420-parents</a>